# **TOPCAT & STIL(TS)**

**TOPCAT** Java GUI http://www.star.bris.ac.uk/~mbt/topcat/

**STIL** library for dealing with tabular data http://www.star.bristol.ac.uk/~mbt/stil

**STILTS** command-line tool http://www.star.bristol.ac.uk/~mbt/stilts/

Key features:

- Import/export catalogs in various formats
- Cross-matching and merging
- Plotting and manipulating data
- Search and retrieve data from archives

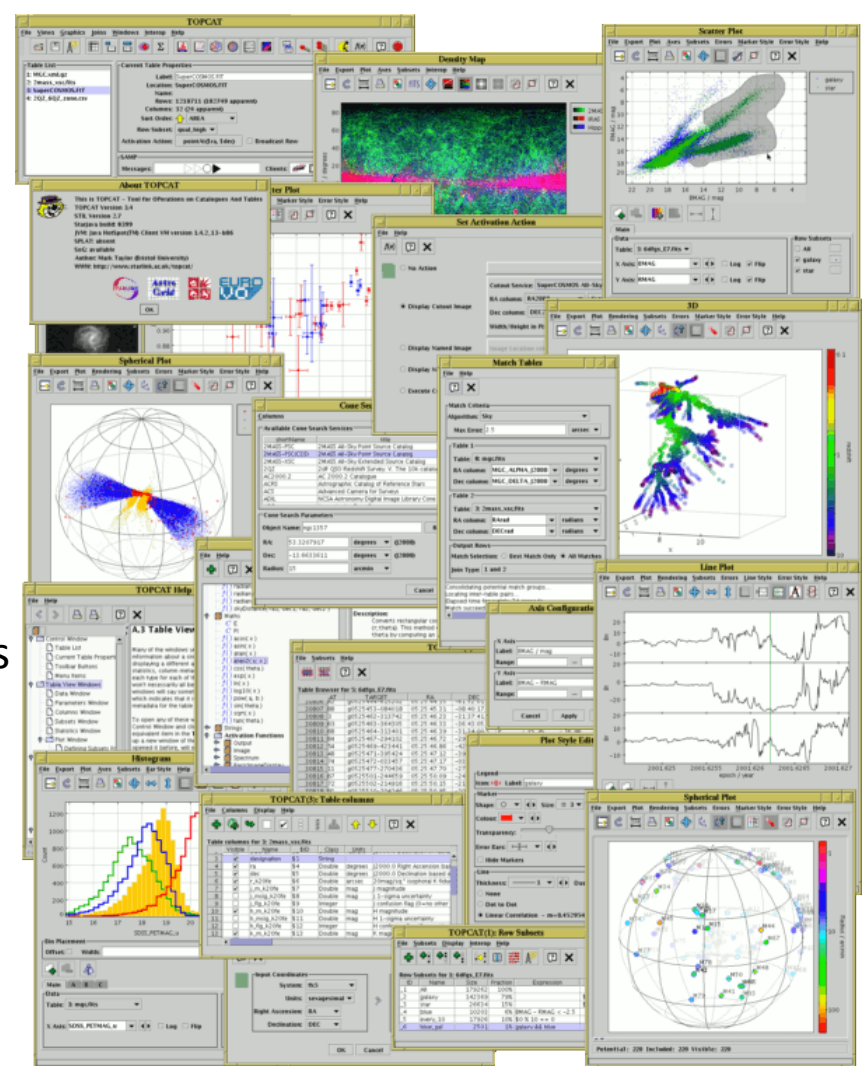

THE UNIVERSITY OF

### **TOPCAT : VO retrieval**

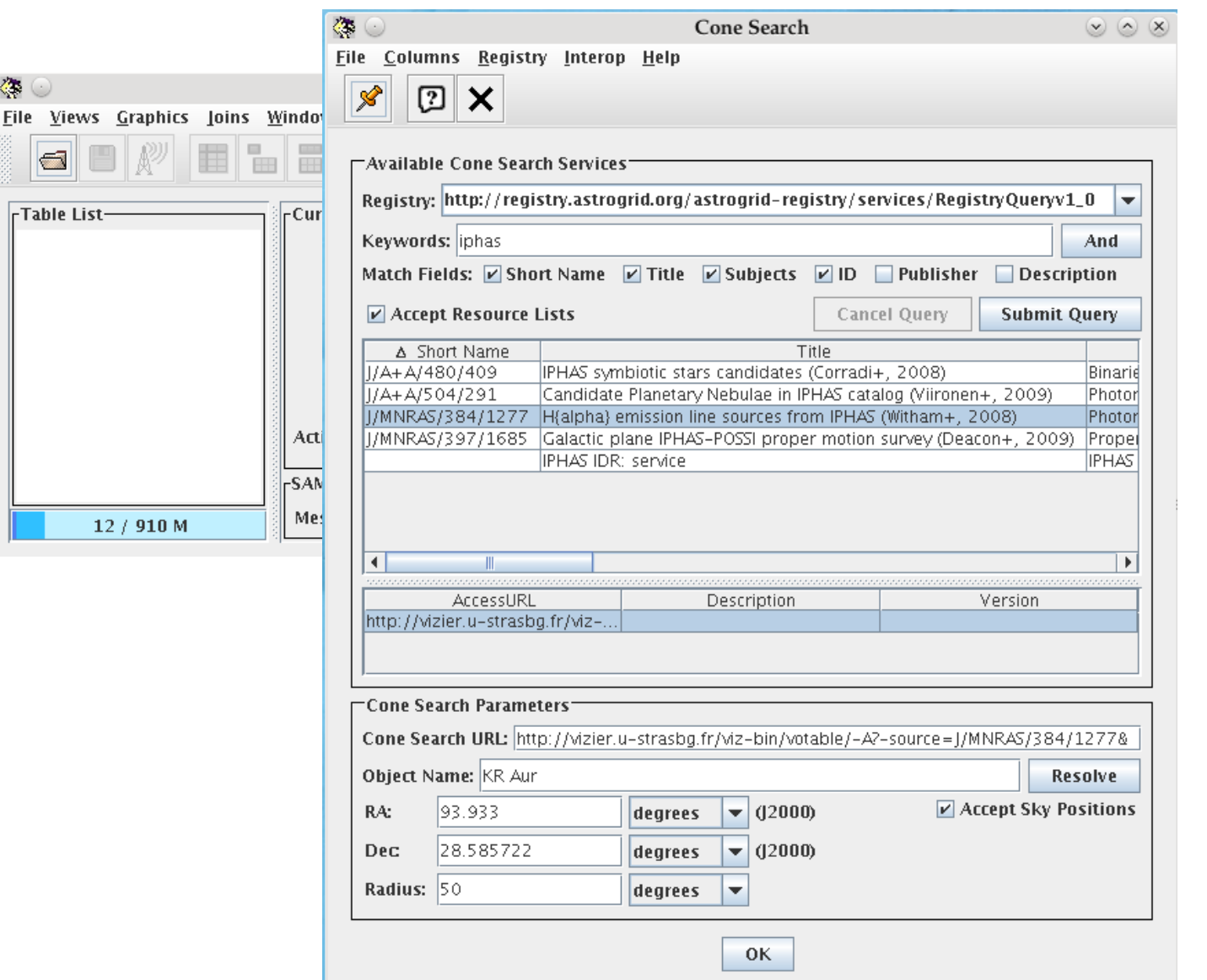

THE UNIVERSITY OF WARWICK

### **Table Data**

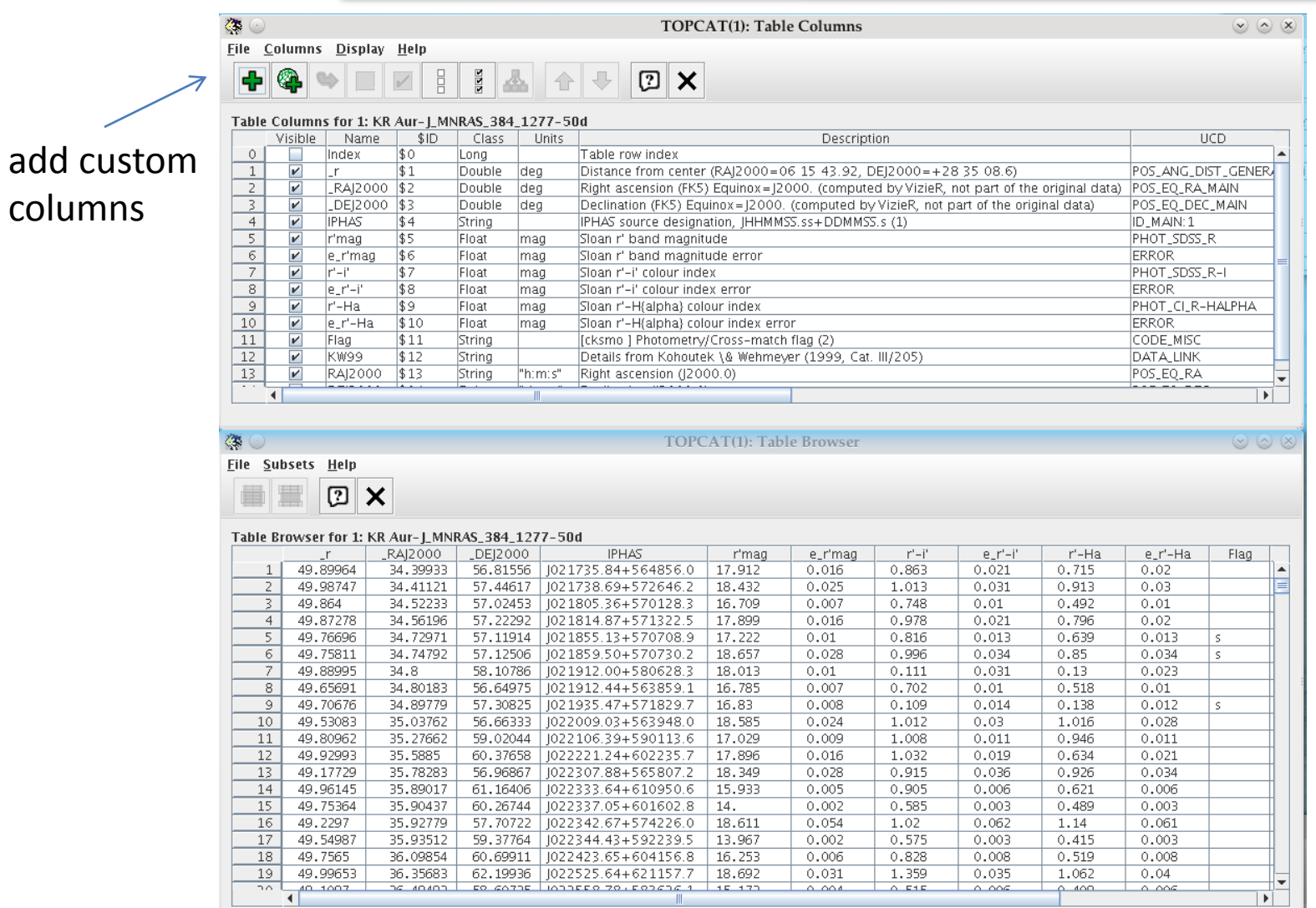

columns

THE UNIVERSITY OF WARWICK

# 3 tables **TOPCAT Example**

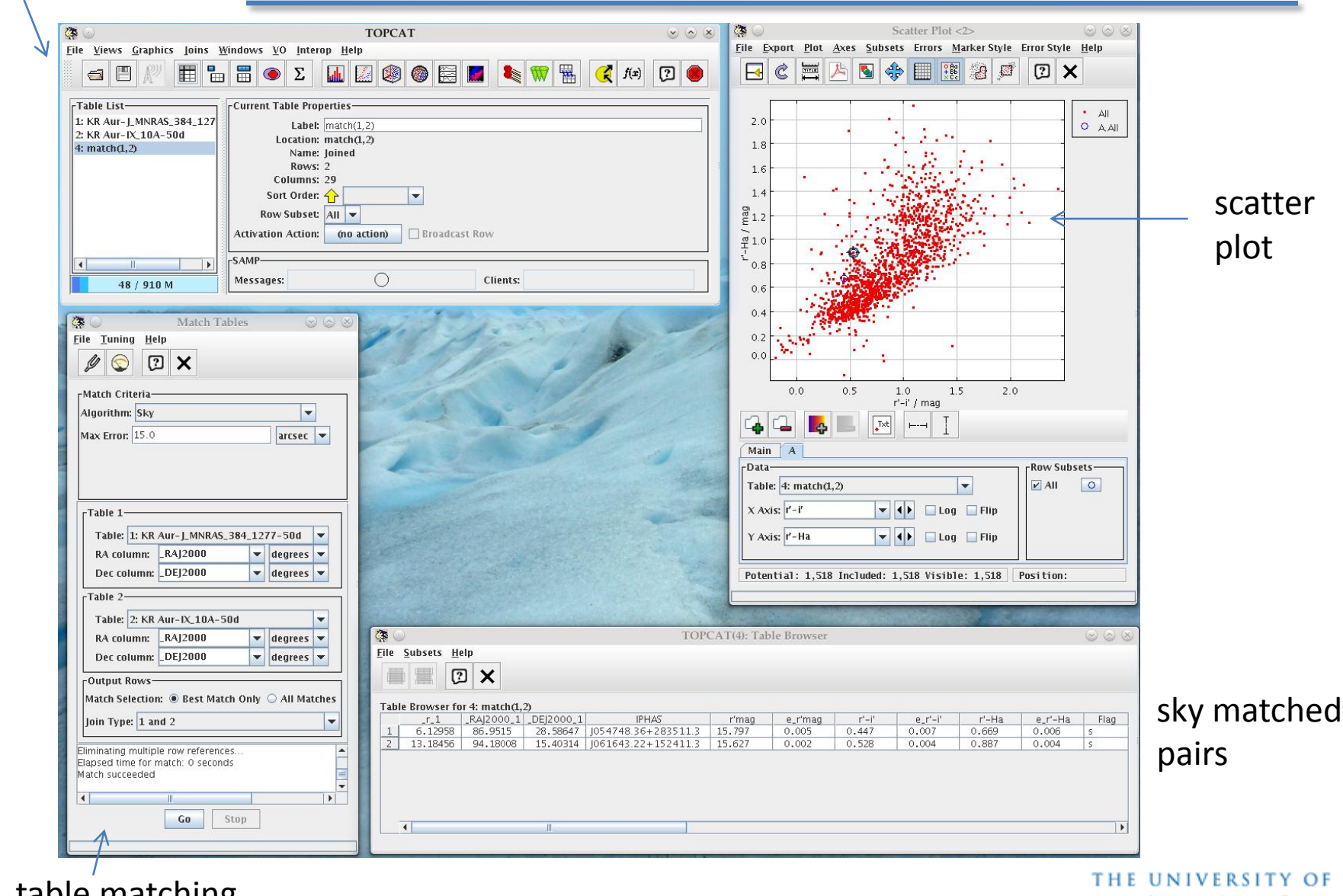

table matching

### **TOPCAT**

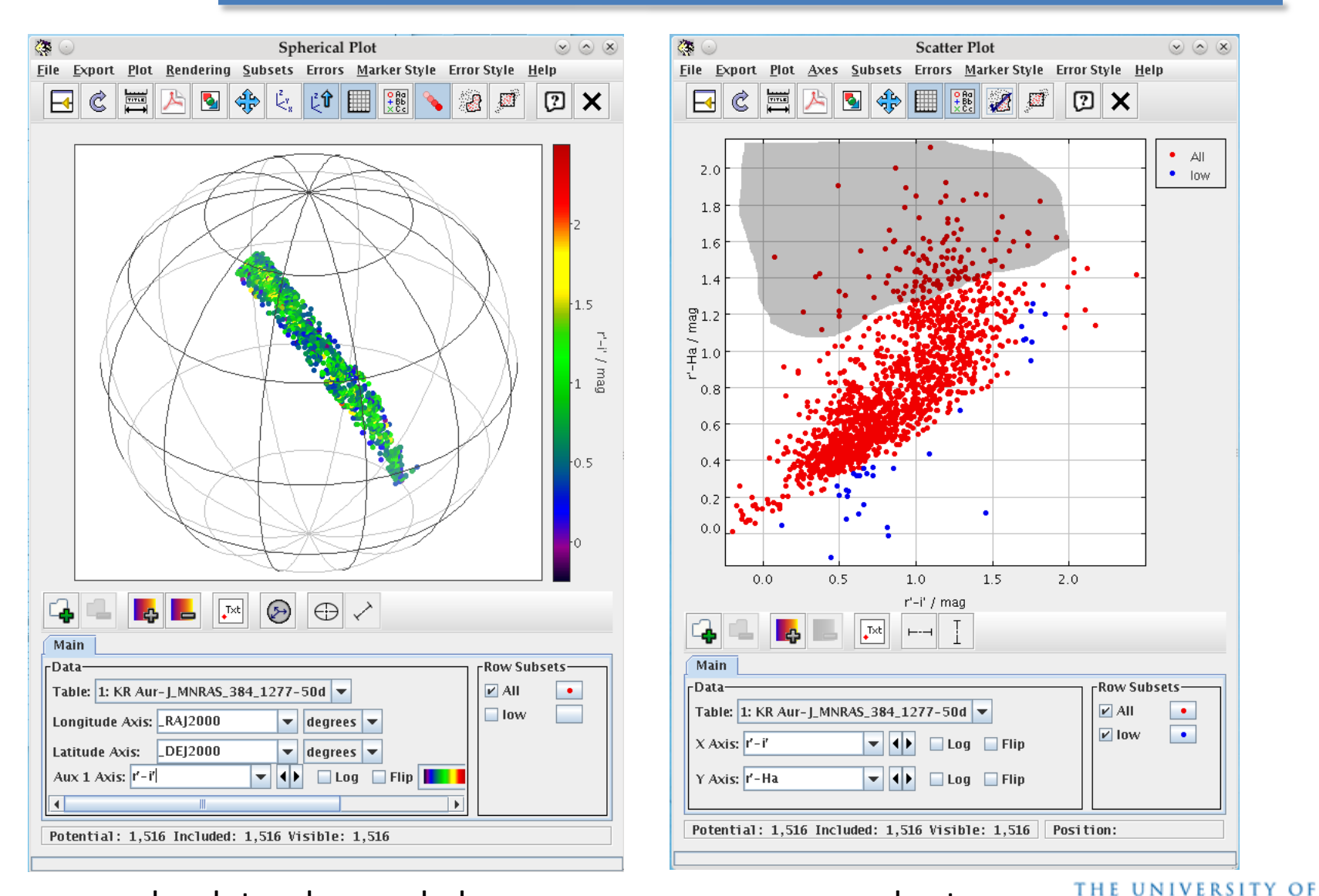

sky plot, colour coded subsets

ARWICK

# **SQL Queries**

- **SQL** refers to query syntax allowing you to search and interact with large databases stored by a SQL-compatible server
- The **S**tructured **Q**uery **L**anguage is very popular, originating outside of astronomy, and can handle very large databases plus many clients (commercial and open source implementations available)

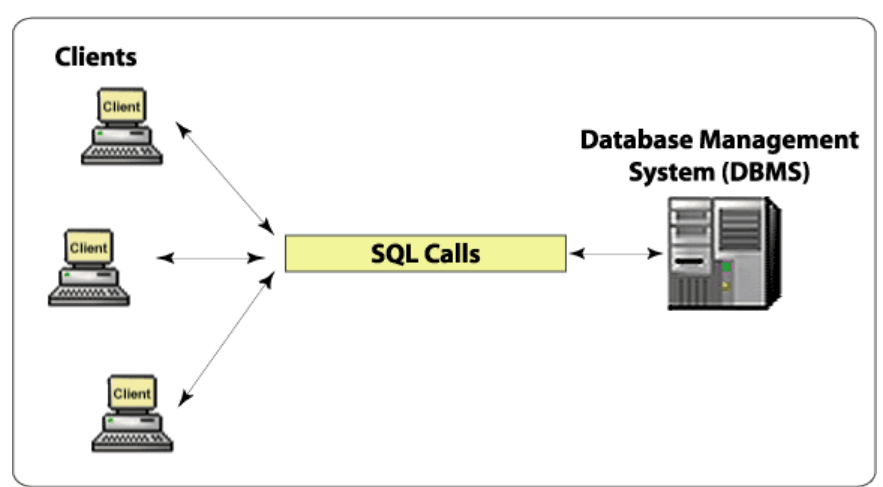

- Many astronomical databases powered by SQL even if you may query it by other means (a webform or VO query)
- When simpler frontends fail, or once tables involved become very large, you may need to resort to performing your own SQL queriesTHE UNIVERSITY OF

## **Database lingo**

• Tables with rows and columns = Database with records and fields

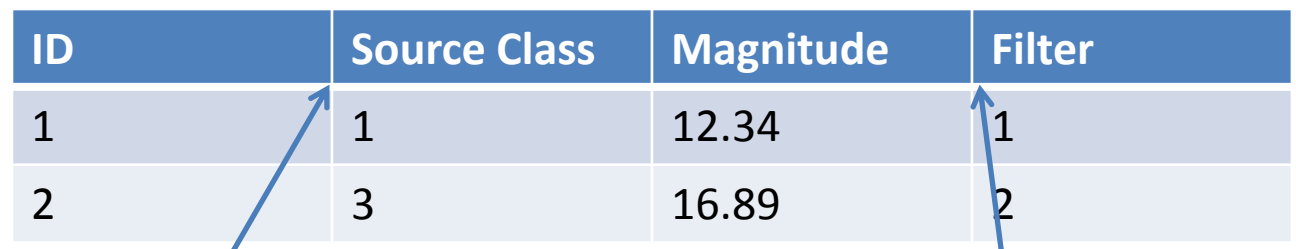

• Records in separate tables may be connected to each other:

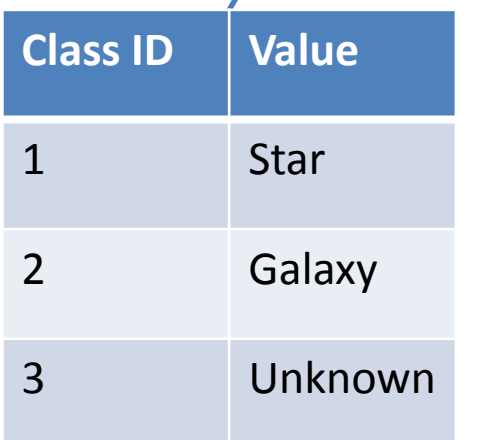

### *Relational database*

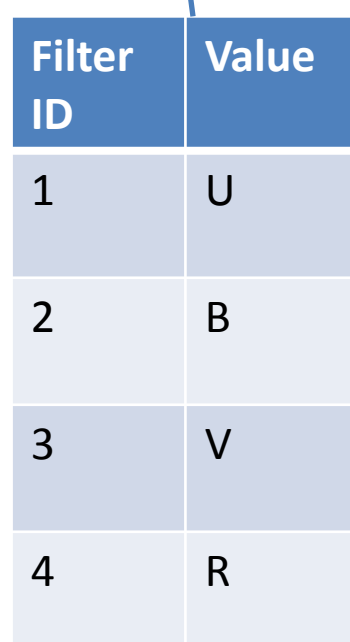

# **SQL Queries : SDSS**

- SDSS prime and early example of a large astronomical data resource that offered multiple ways of retrieving data, including custom SQL queries
- Tutorial covering performing SQL queries on SDSS data:

http://skyserver.sdss3.org/dr8/en/help/howto/search/

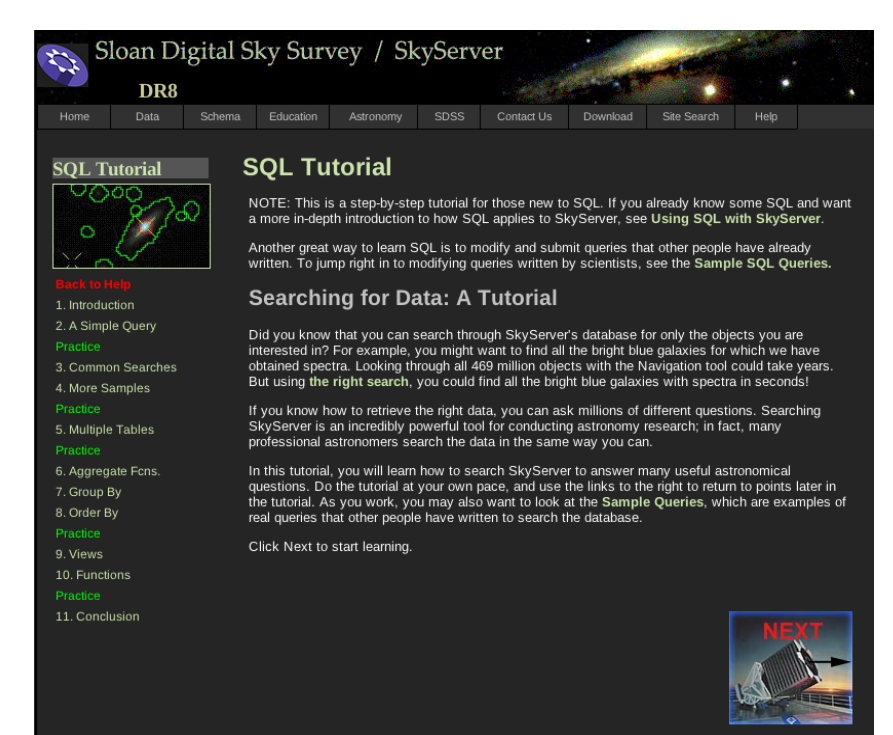

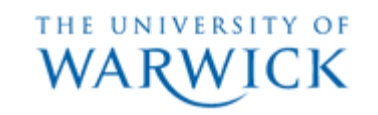

### **Table browser**

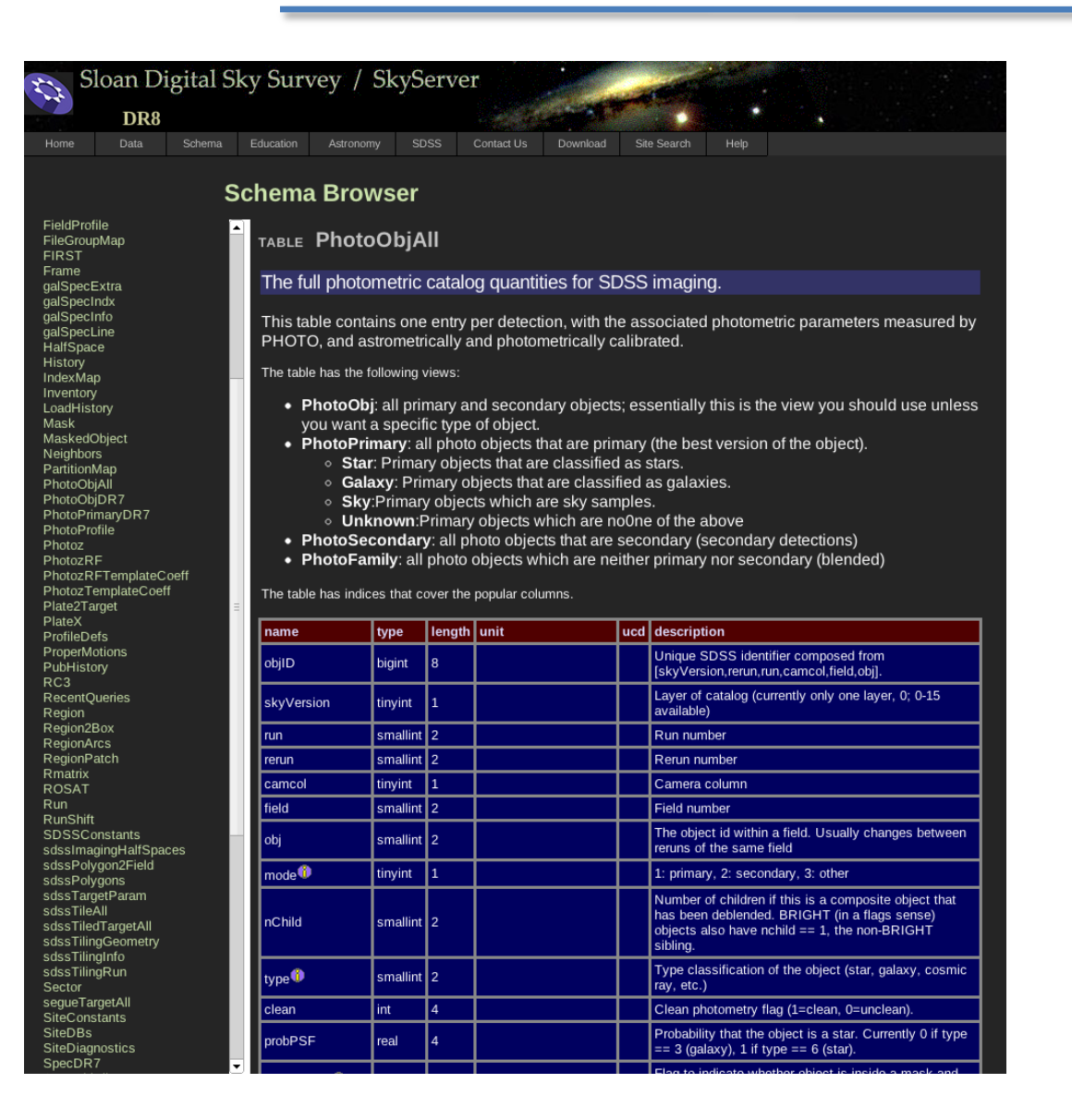

#### Schema Browser

Need to know what Tables are available and which fields are stored in those tables

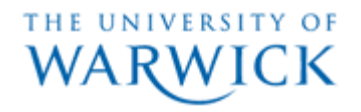

# **Basic Query**

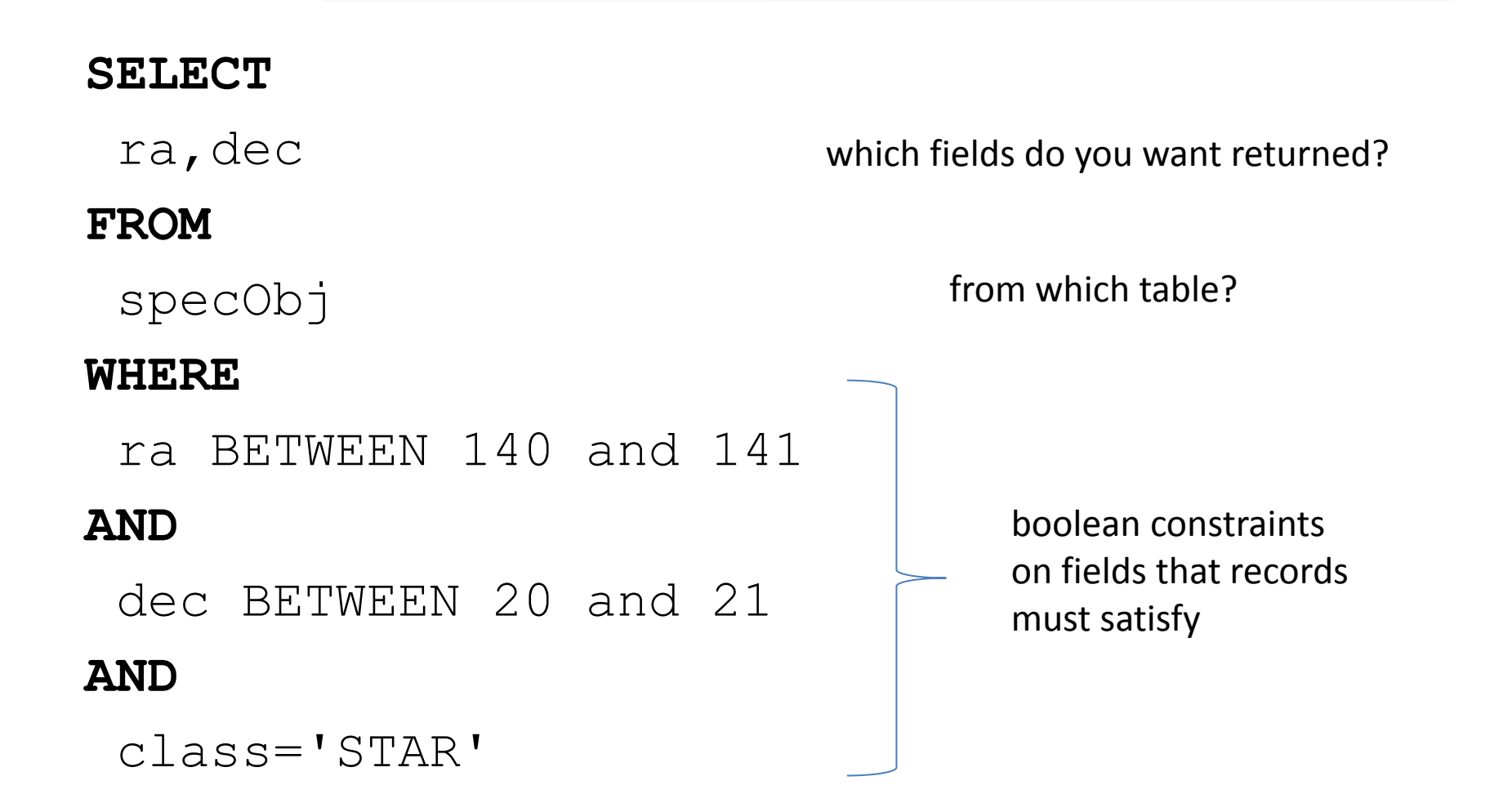

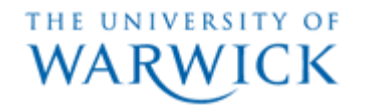

### **Relational Query**

#### **SELECT**

```
specObj.fiberID,
 PhotoObj.modelMag_u,
 PhotoObj.modelMag_g, 
 PhotoObj.modelMag_r,
 PhotoObj.modelMag_i,
 PhotoObj.modelMag_z,
 PhotoObj.ra, PhotoObj.dec,
 specObj.z, PhotoObj.ObjID
FROM
 PhotoObj, specObj
WHERE
 specObj.bestObjid = PhotoObj.ObjID
AND
 specObj.class = 'qso'
AND
 specObj.zWarning = 0AND
 specobj.z between 0.3 and 0.4
                                     which fields do you want returned?
                                              [Table.Field]
                                               from which tables?
                                               boolean constraints
                                               on fields that records 
                                               must satisfy
                                                [Table.field = Value]
                                                   need to ensure we 
                                                  compare same object
```
THE UNIVERSITY OF

### **Result**

Your SQL command was:

```
SELECT
 specObj.fiberID, PhotoObj.modelMag_u, PhotoObj.modelMag_g,
 PhotoObj.modelMag_r, PhotoObj.modelMag_i, PhotoObj.modelMag_z,
 PhotoObj.ra, PhotoObj.dec, specObj.z, PhotoObj.ObjID
FROM
 PhotoObj, specObj
WHERE
 specObj.bestObjid = PhotoObj.ObjIDAND
 specObj.class = 'qso'AND
 specObj.zWarning = 0AND
```
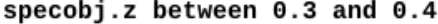

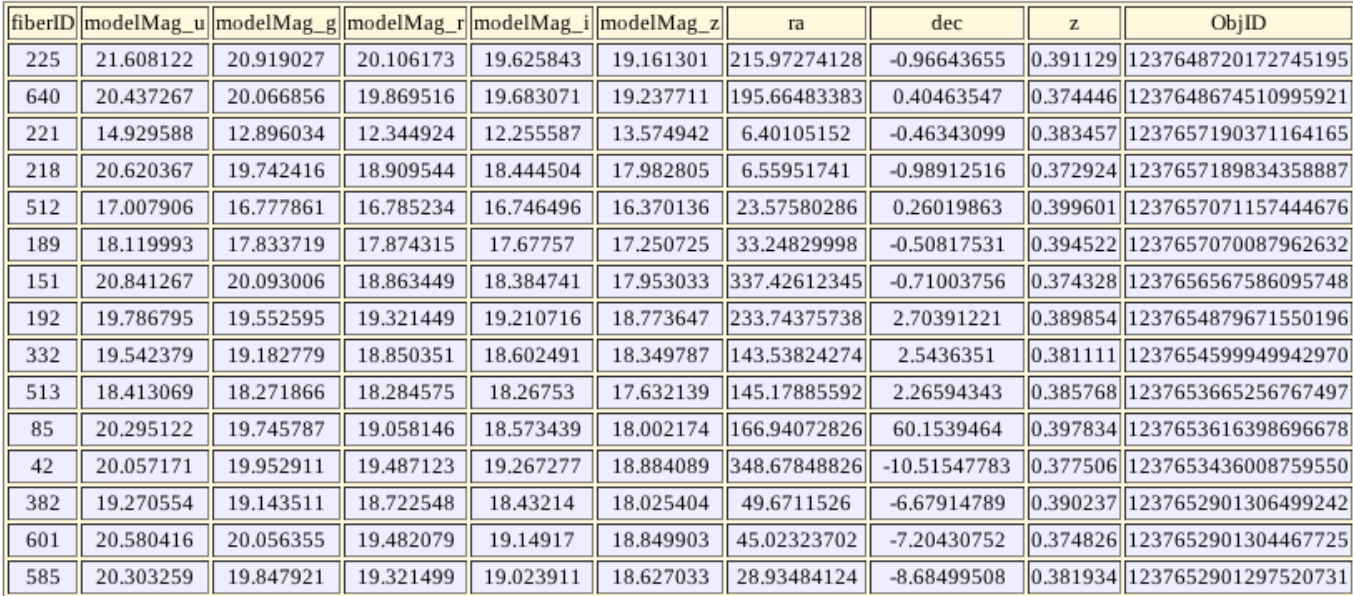

THE UNIVERSITY OF

### **Powerful Queries**

```
SELECT TOP 10
run, camCol, rerun, field, objID, ra, dec
FROM Galaxy
WHERE ( ( flags & (dbo.fPhotoFlags('BINNED1')
| dbo.fPhotoFlags('BINNED2')
| dbo.fPhotoFlags('BINNED4')) ) > 0
and ( flags & (dbo.fPhotoFlags('BLENDED')
| dbo.fPhotoFlags('NODEBLEND')
| dbo.fPhotoFlags('CHILD')) ) != dbo.fPhotoFlags('BLENDED')
and ( flags & (dbo.fPhotoFlags('EDGE')
| dbo.fPhotoFlags('SATURATED')) ) = 0
and petroMaq i > 17.5and (petroMag r > 15.5 or petroR50 r > 2)
and (petroMag r > 0 and g > 0 and r > 0 and i > 0)
and ( (petroMag r-extinction r) < 19.2and (petroMag r - extinction r <
(13.1 + (7/3) * (deredq - deredr) + 4 * (deredr - deredi))-4 * 0.18)and ( (dered r - dered i - (dered g - dered r)/4 - 0.18) < 0.2)
and ( (dered r - dered i - (dered g - dered r)/4 - 0.18) > -0.2)
-- dered quantities already include reddening
and ( (petroMag r - extinction r +
2.5 * LOG10(2 * 3.1415 * petroR50_r * petroR50_r)) < 24.2) )
or ( (petroMag r - extinction r < 19.5)
and ( (dered r - dered i - (dered g - dered r)/4 - 0.18) > (0.45 - 4 *
(\text{dered }g - \text{dered }r)) )
and ( (dered g - dered r) > (1.35 + 0.25 * (dered r - dered i)) ) )
and ( (petroMag r - extinction r +
2.5 * LOG10(2 * 3.1415 * petroR50_r * petroR50_r) ) < 23.3 ) )
```
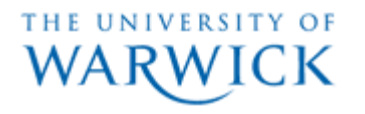

### **CasJobs**

- No limit on number of records returned or the time it takes for your Query to run
- You can also upload and create your own Tables, then join those in SQL queries

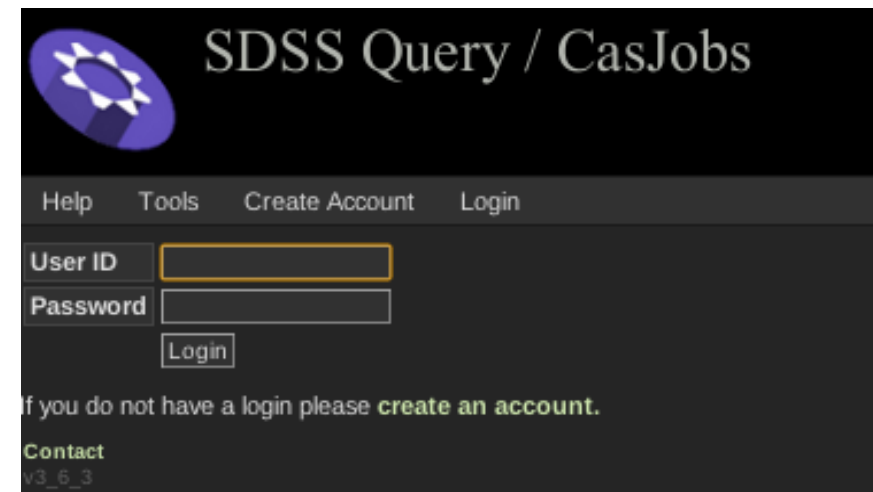

- Note: it is very easy to write a very complex Query so appreciate what you are asking from the server
- The SDSS/SQL model is used by others, such as GALEX, MAST, VISTA etc

### **Other example ; UKIDSS @ WFAU**

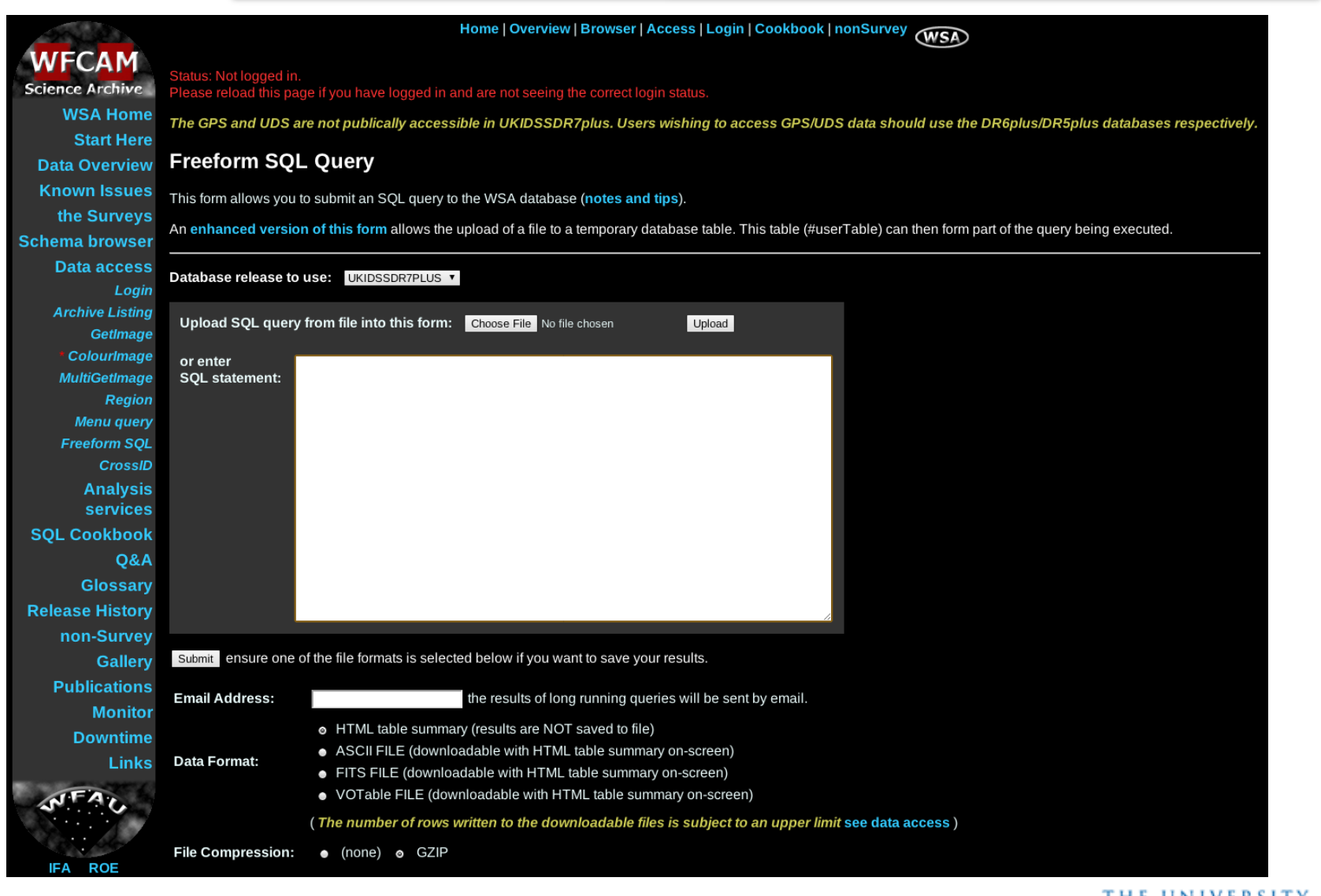

THE UNIVERSITY OF WA

## **TOPCAT Assignment**

- Retrieve a 5' cone of data from the SDSS DR7 photometry (sdssdr7-sda service, PhotoObjAll catalog) centered on 01:30:56, +43:55:49
- Merge the resulting table with 2MASS (2mass-psc) using a sky matching radius of 2"
- Make a scatter plot of SDSS (u-g) colour versus 2MASS (J-K) colour, limited to sources brighter than SDSS g=20
- Consider the source that is most red in the near-infrared and comment on its optical colour relative to other sources in the field

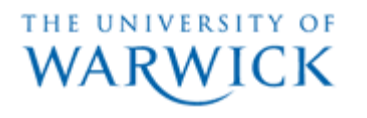